Cara Download **Payslip ANM** Beserta QR Code

#### $\mathcal{C}$ · • epenyatagaji-laporan.anm.gov.my/Layouts/Login/Login.aspx  $\leftarrow$  $\rightarrow$

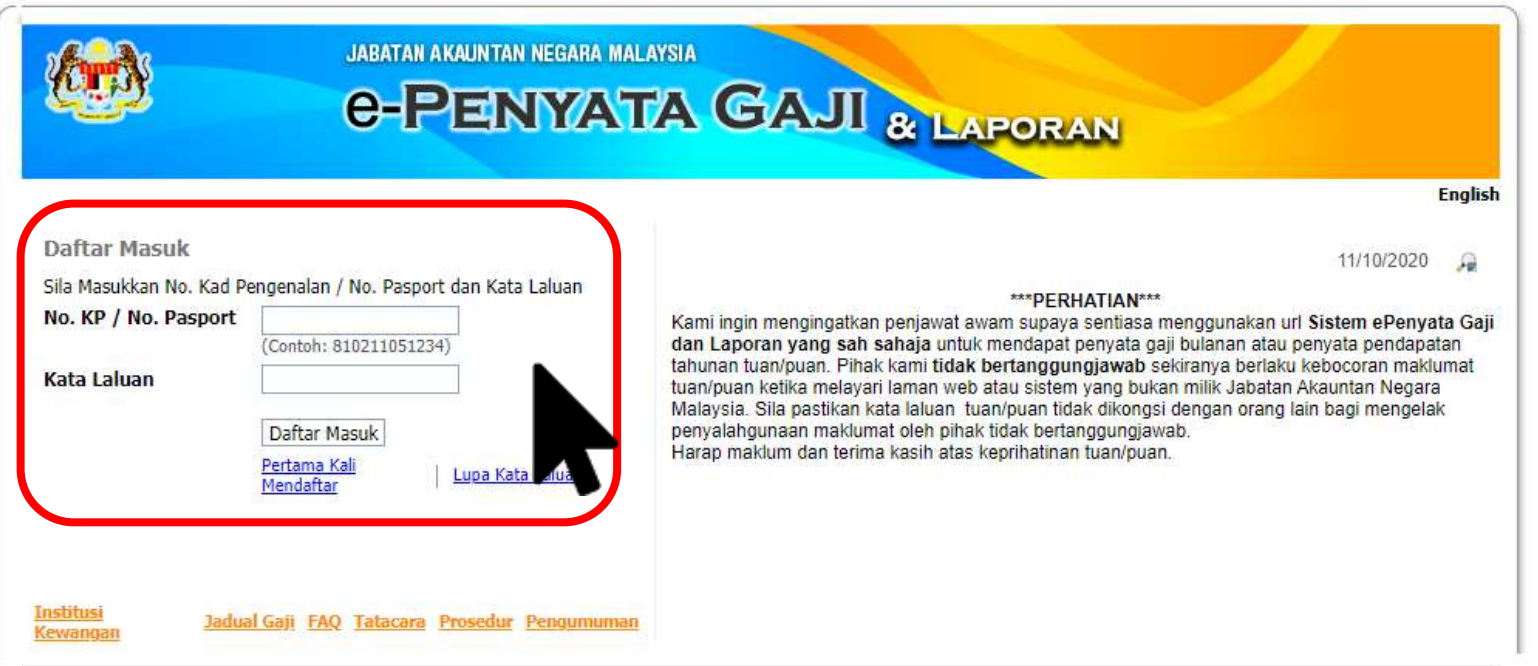

E-melkan Masalah atau Aduan berkaitan Sistem e-Penyata Gaji & Laporan ke e-mel rasmi epayslip@anm.gov.my dengan menyertakan Nama Penuh, No.KP, No.Gaji, No.Kod Pejabat Perakaunan, No.Kod Jabatan dan No.Kod Pusat Pembayar

## $\Box$  $\times$

 $\overleftrightarrow{\pi}$ 

### $\rightarrow$  C epenyatagaji-laporan.anm.gov.my/Layouts/Login/MyProfile.aspx  $\leftarrow$

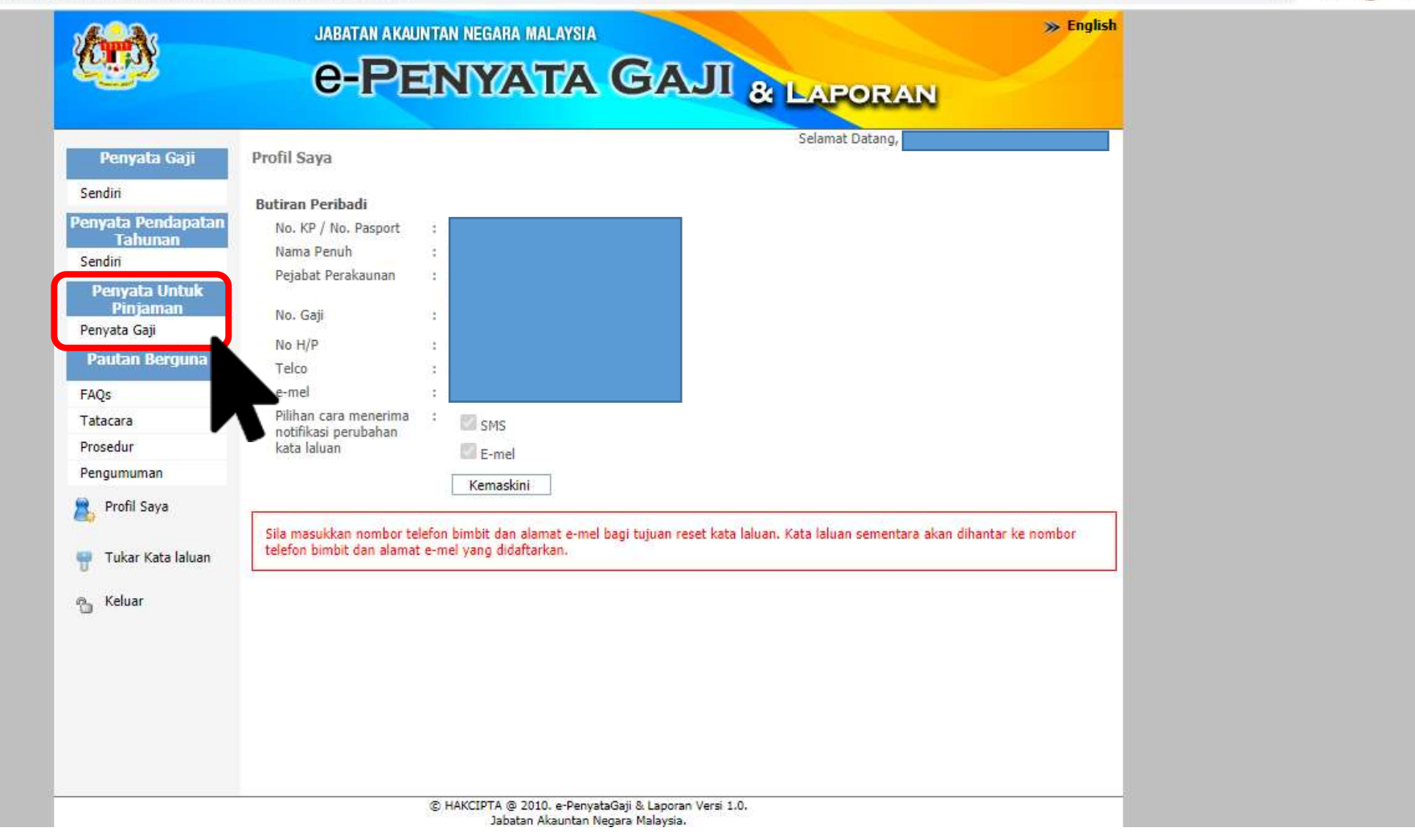

Klik "Penyata Untuk Pinjaman"

Ov  $\stackrel{\rightarrow}{\mathcal{M}}$ 同

#### epenyatagaji-laporan.anm.gov.my/Layouts/QR/PayslipsQR.aspx  $\rightarrow$ C  $\leftarrow$

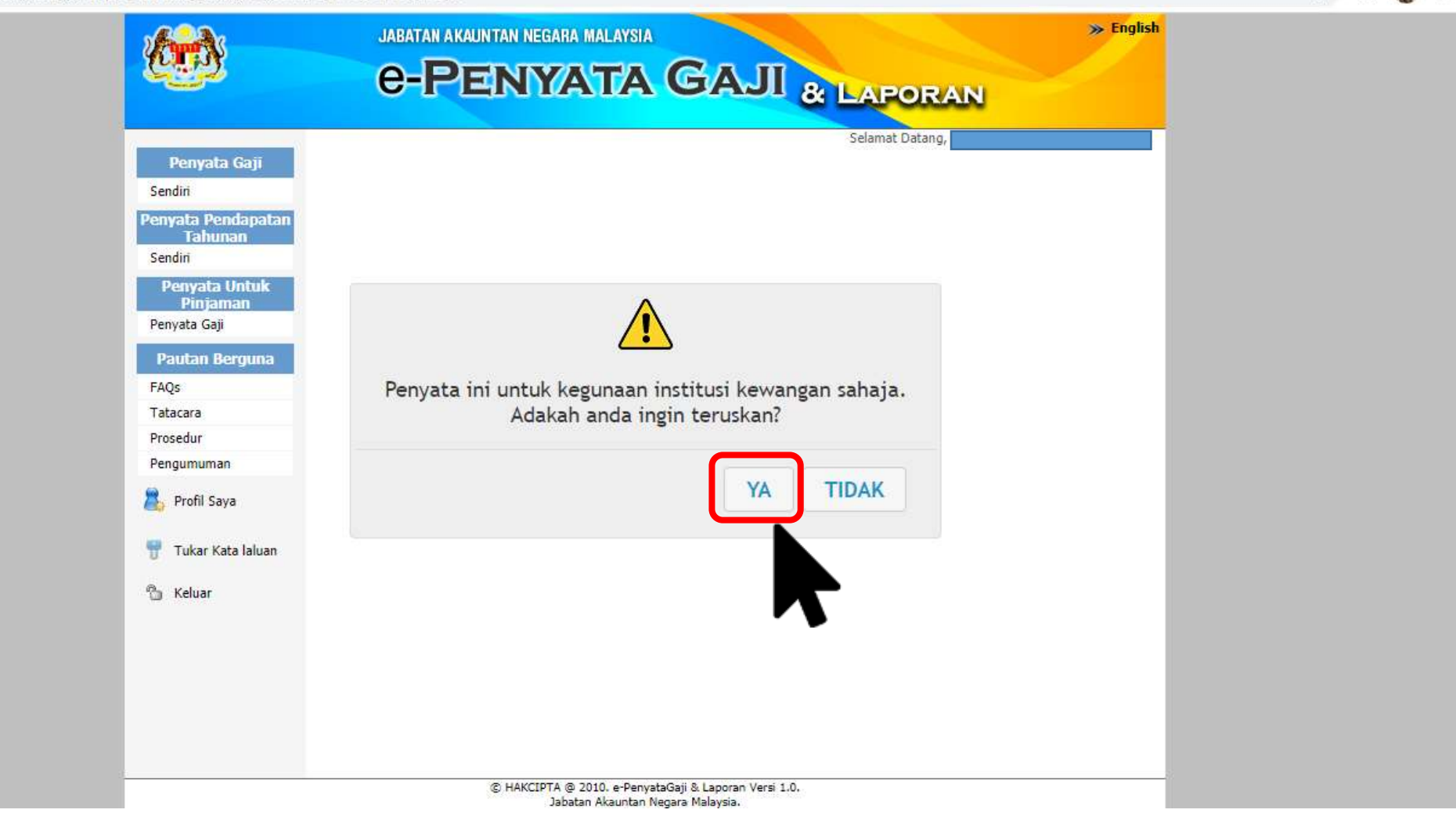

 $\Box$ 

 $\overline{\phantom{a}}$ 

#### epenyatagaji-laporan.anm.gov.my/Layouts/QR/PayslipsQR.aspx  $\rightarrow$ C  $\leftarrow$

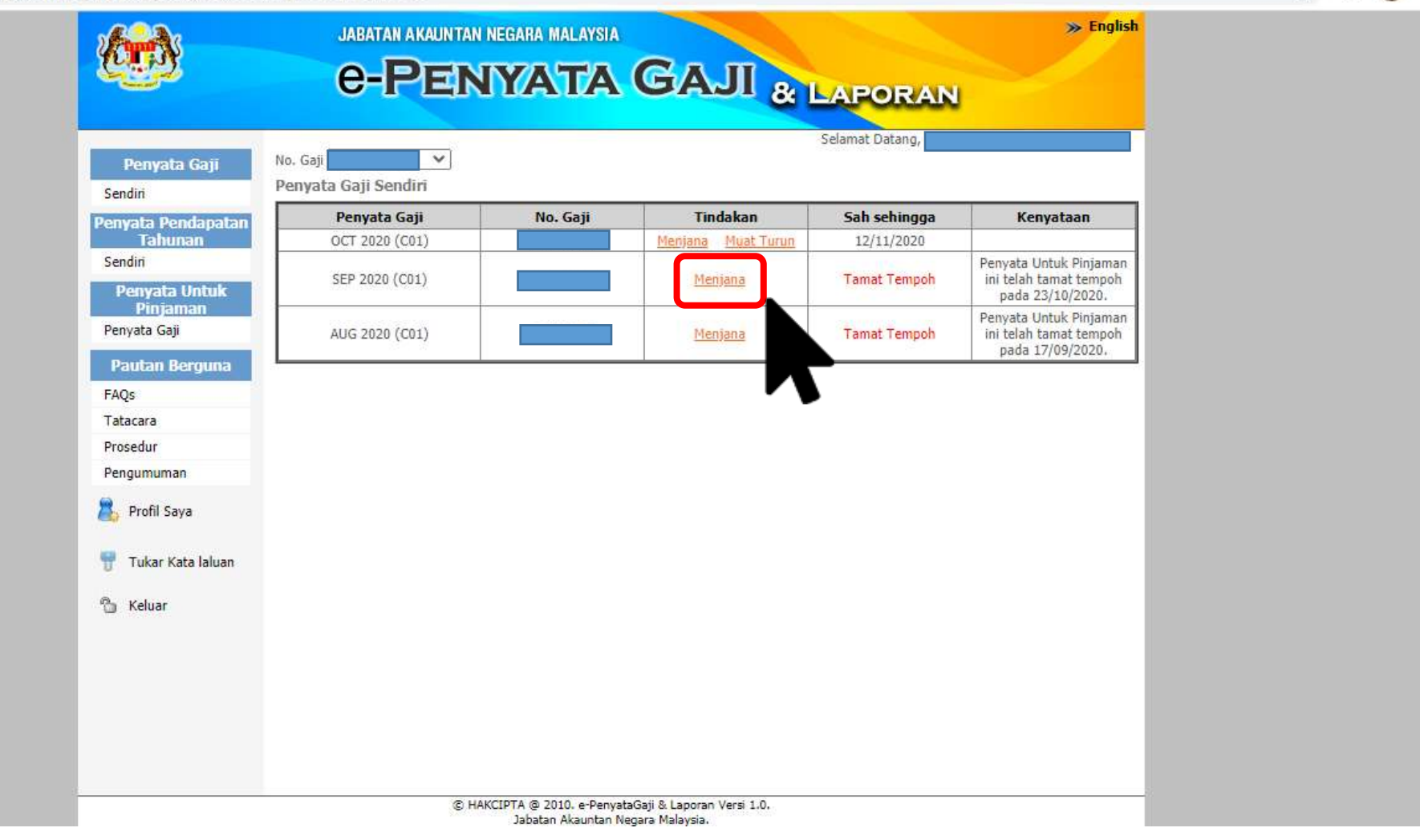

 $\Box$  $\times$ 

☆ 外

# ← → C · epenyatagaji-laporan.anm.gov.my/Layouts/QR/PayslipsQR.aspx

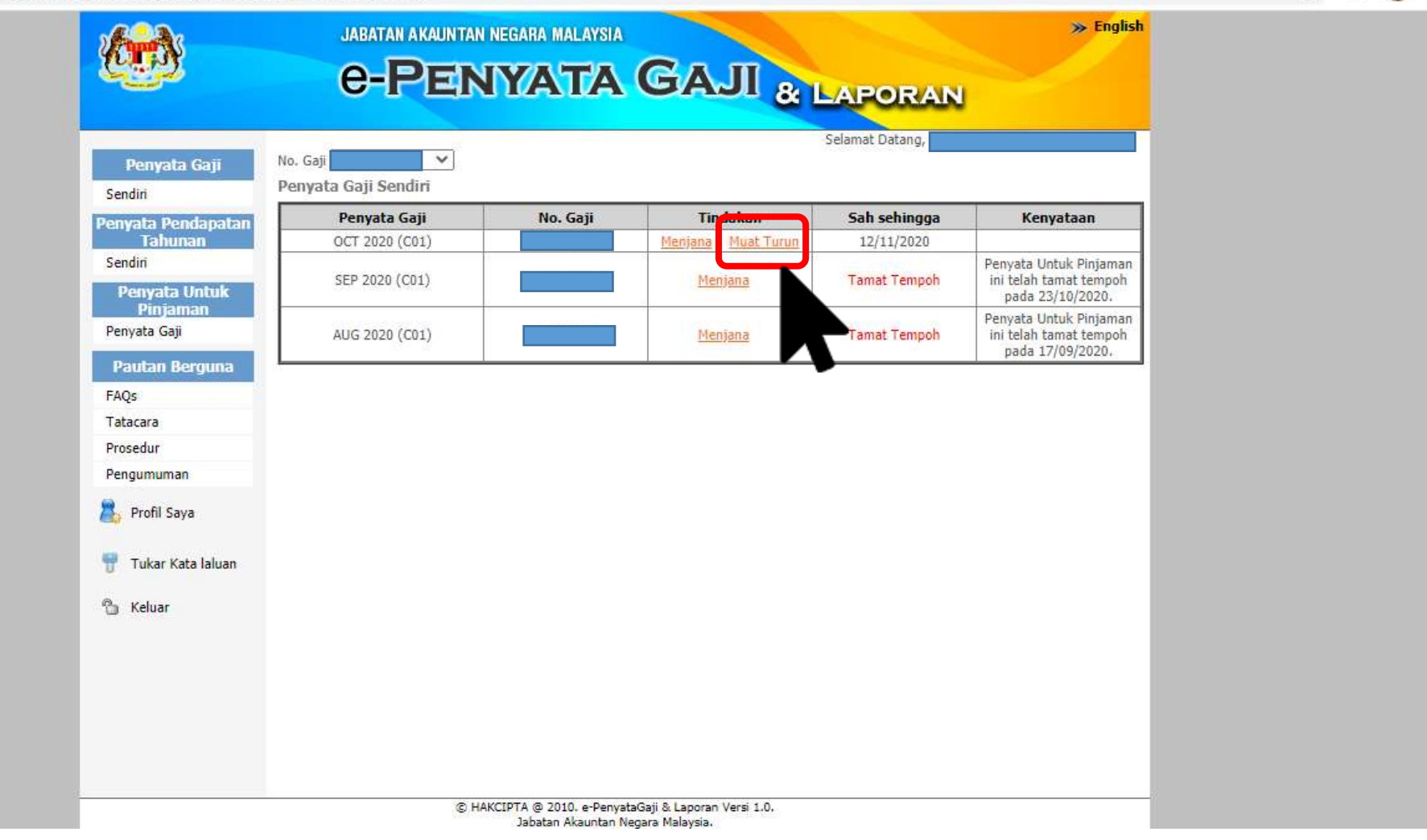

Klik "Muat Turun"

☆ ★ 图 ः